# Build eCos on BeMicro

Øyvind Harboe, General Manager, Zylin AS

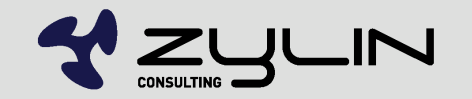

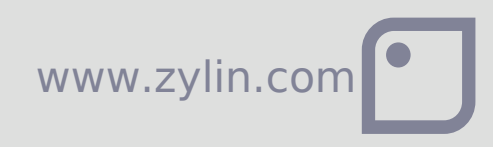

# Download demo package

- **svn checkout** <http://www.ecosforge.net/ecosforge/nios2ecos>
- http://www.zylin.com/ecosbemicro.tar.bz2
- Install eCos 3.0 (any GCC toolchains, none is fine)
- http://ecos.sourceware.org/getstart.html

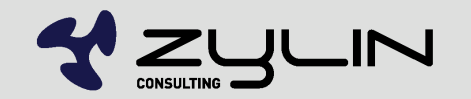

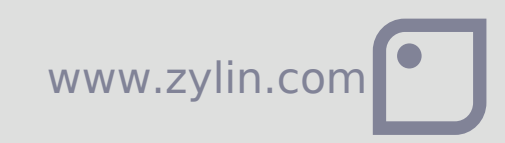

# Setup eCos and Nios tools

- **Start Nios 2 EDS SDK Shell**
- export PATH=\$PATH:.../ecos-3.0/tools/bin
- export ECOS\_REPOSITORY=\$PATH:.../ecos-3.0/packages
- cd nios2ecos
- **.** nios env.sh
- cd bemicro
- **sh build.sh**

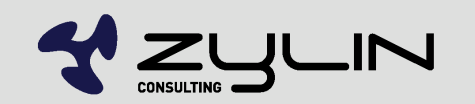

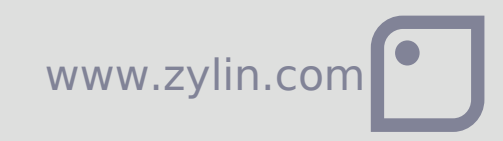

#### A few hacks...

- **Install a fresh Cygwin side-by-side to Quartus.** The Cygwin that ships w/Quartus is … not current
- Flaky error messages about tclsh? Upgrade to latest Cygwin
- $\bullet$  sh fixquartus90cygwin.sh  $\Rightarrow$  dos2unix fixes. You'll need to run dos2unix occasionally on older script files in Quartus.

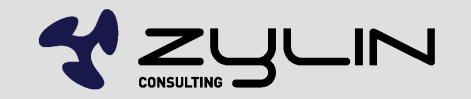

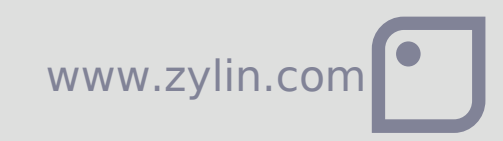

### Run example

- nios2-configure-sof fpga.sof
- nios2-terminal
- nios2-gdb-server --tcpport=1234 --tcppersist -r
- nios2-elf-gdb install/tests/kernel/v3\_0/tests/tm\_basic
- target remote localhost: 1234
- **•** load
- **•** continue
- $\bullet$   $\Rightarrow$  voila! Check output in nios2-terminal

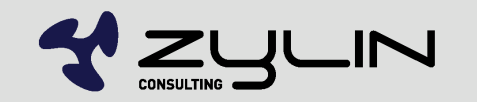

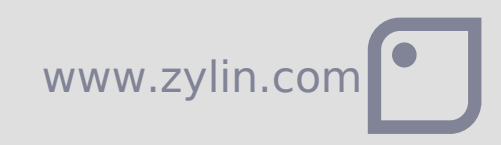

# uClinux

- **Start with nioswiki pages**
- Are you familiar with git? Figure out how to organize: updates, your own modifications, your application, etc.
- **qit submodules are used heavily**
- Demo
- You have to develop under Linux
- Quartus tools work **great** under Ubuntu 9.10.

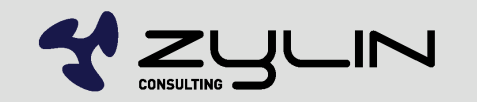

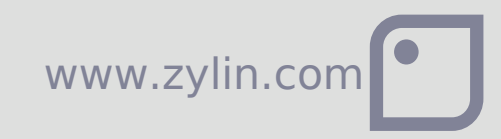

# Zylin AS Embedded services

Øyvind Harboe, General Manager, Zylin AS

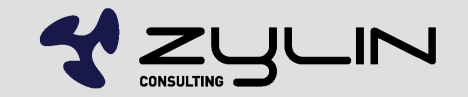

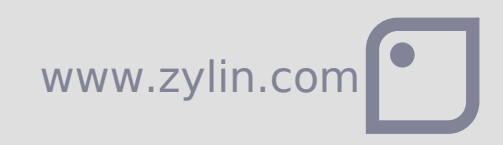